Step 4: Select the sessions you require, then select 'confirm bookings'.

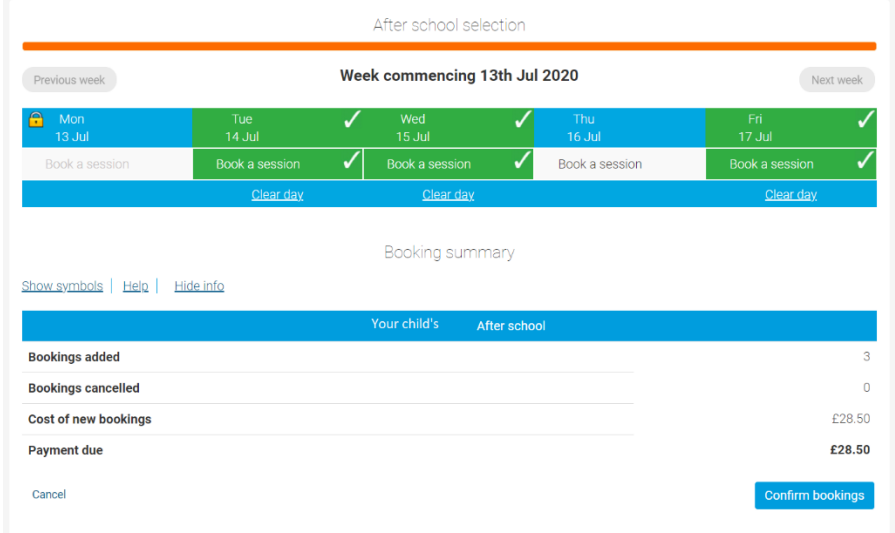

Step 5: Make payment for your bookings.

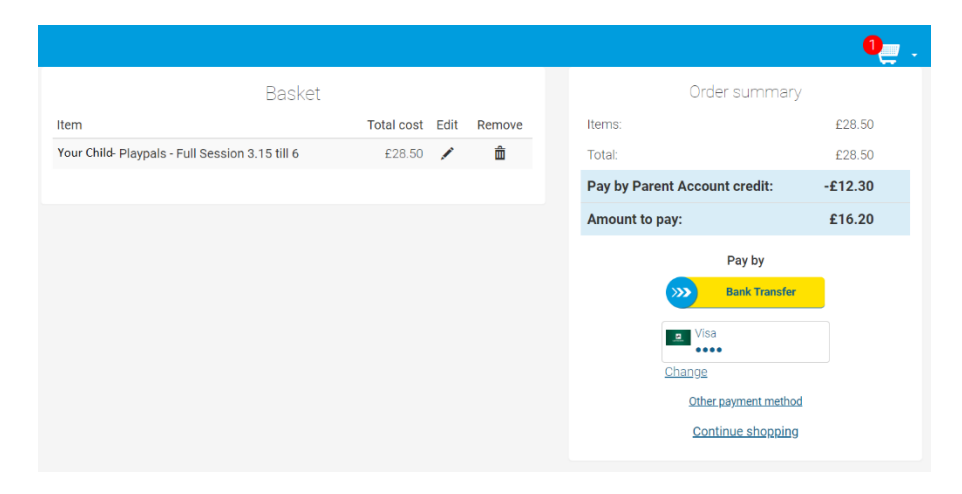

That's it! Your child is now booked, and you don't need to do anything else!

If your child is ill on the day of a booking, please ensure you send an email to [playpals@banwellprimary.co.uk](mailto:playpals@banwellprimary.co.uk) along with reporting the absence on the school absence line. Failure to inform us will result in you being charged for the booked session.

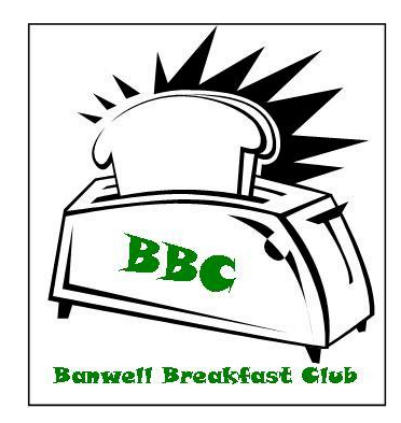

# **Welcome to Banwell Breakfast Club and Afterschool Club - Playpals!**

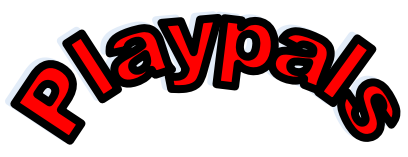

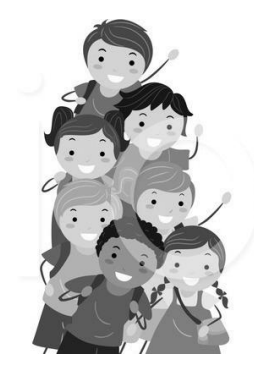

### **Breakfast Club**

Banwell Breakfast Club is open every day during term time. Come and join us for breakfast and fun in the Community Room and Sports Hall. We like eating toast and cereal, but we also try new things like crumpets and bacon sandwiches.

## **After school club - Playpals**

In addition to offering extended care in the morning, we also offer an after school club. Playpals started in January 2013 and takes place after school every day in our Community Room and Sports Hall.

### **More Information**

Mrs Carole Bradbury, Mrs Cilla Dainton and Mrs Mo Parker are our **Playworkers.** 

Breakfast Club costs £4.00 per session, and opens from 7.45am.

Playpals Stay and Play costs £4.50 per session, children need to be collected by 4.15pm.

Playpals costs £9.50 per child for a full session and includes tea. Please collect your child by 6pm.

To register your child for Breakfast Club and Playpals, please complete and return a Registration Form to the school office (available to download on our website). To book your child into Breakfast Club and/or Playpals please use Parentpay. Instructions on how to book are in this leaflet. If you don't have a Parentpay login please email the school office: office@banwellprimary.co.uk

If you need to cancel or amend a booking this can also be done via Parentpay right up to the night before booking. Non-attendance will be charged at the full rate.

We accept childcare vouchers, please speak to the school office about this.

Please ensure you have completed a Playpals registration from before booking your child (forms available from the school office)

#### **How to Book**

#### Booking for Breakfast Club and Playpals must be done via Parentpay. Please see the step by step guide below:

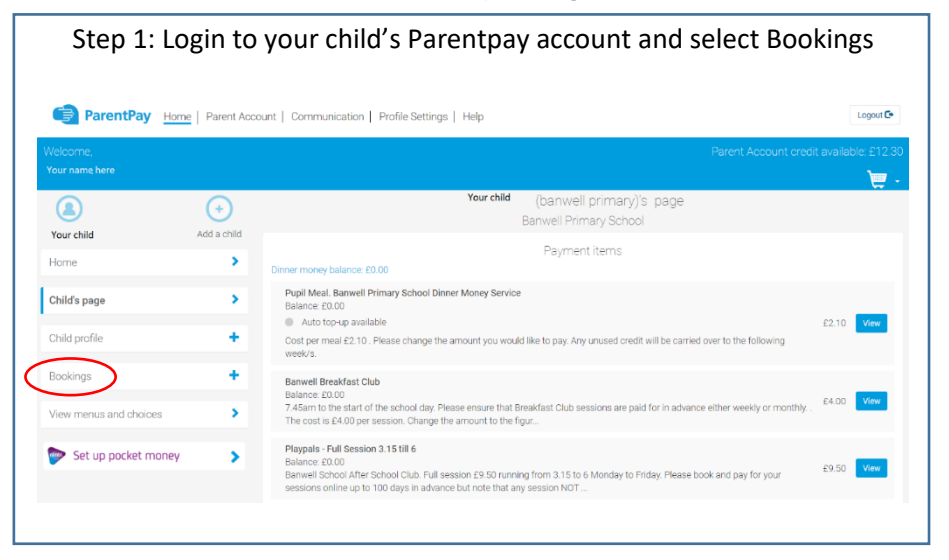

Home

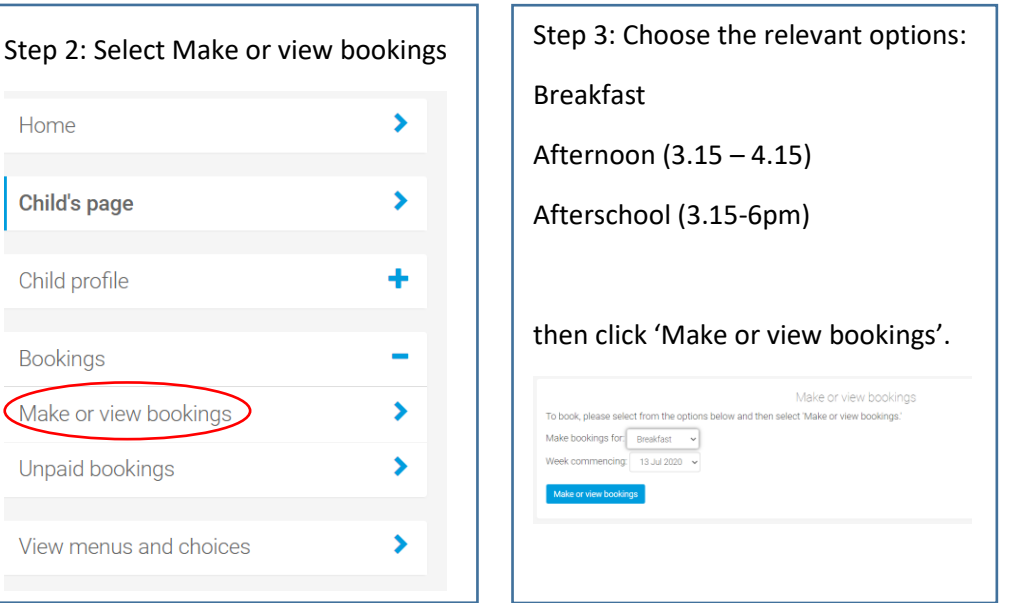